## **IBM**  IBM WebSphere eXtreme Scale V8.6 High Performance Extensible Logging and IBM Support Assistant Data Collector © 2013 IBM Corporation

 In this short presentation, you will learn how to use High Performance Extensible Logging and the IBM Support Assistant Data Collector, which are new features in IBM WebSphere® eXtreme Scale version 8.6.

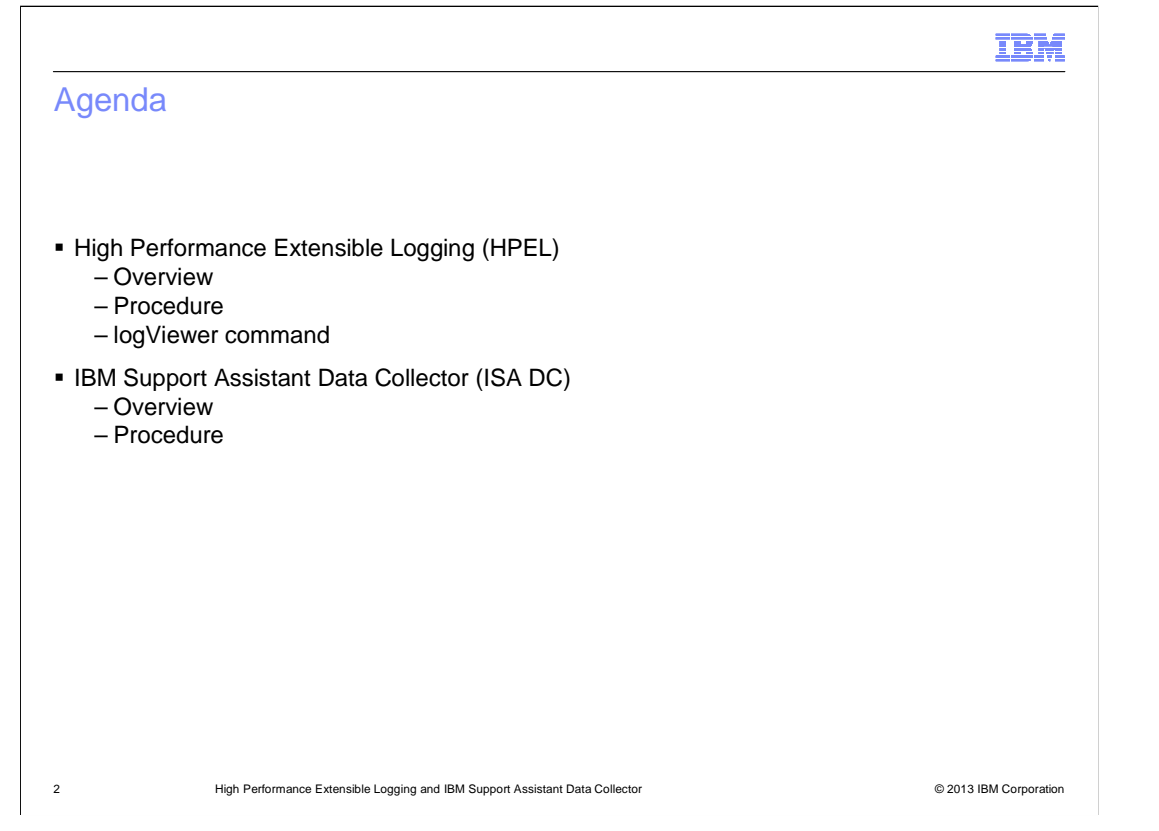

 For each of the two features, there is an overview and a discussion of the steps needed to use that feature.

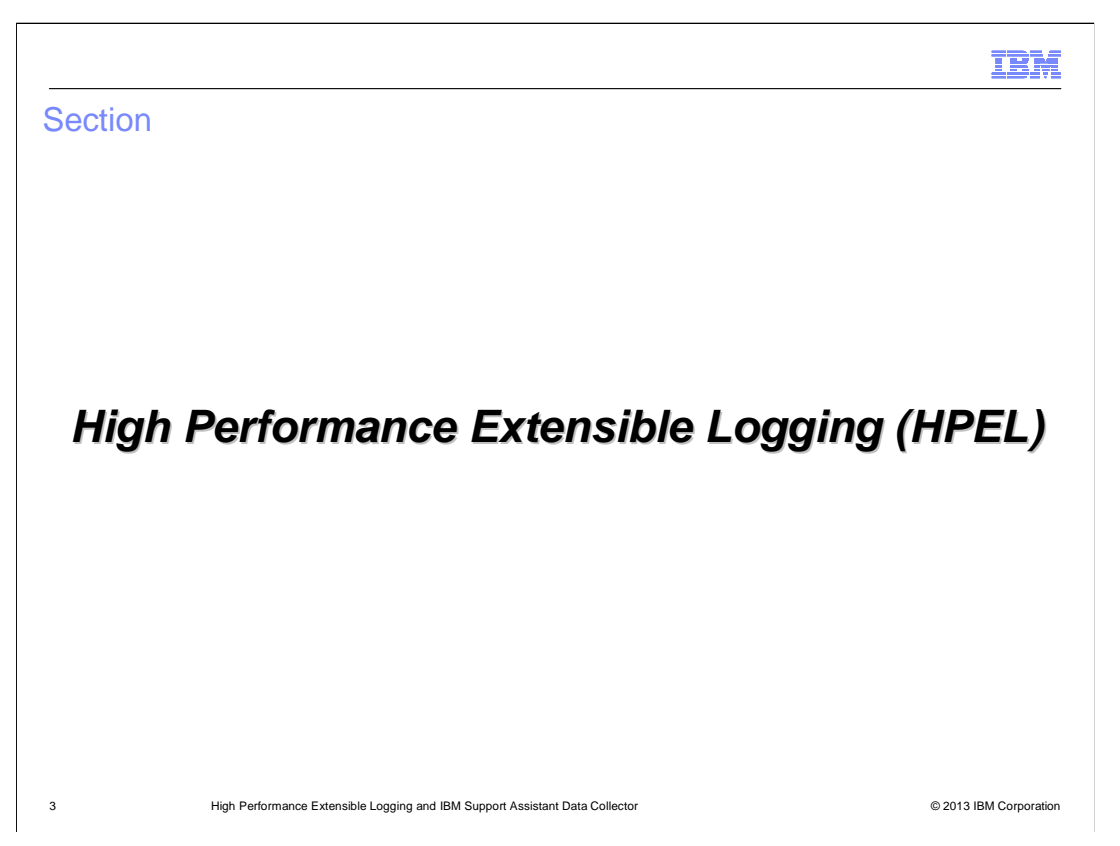

 This section discusses High Performance Extensible Logging, which is referred to as "HPEL".

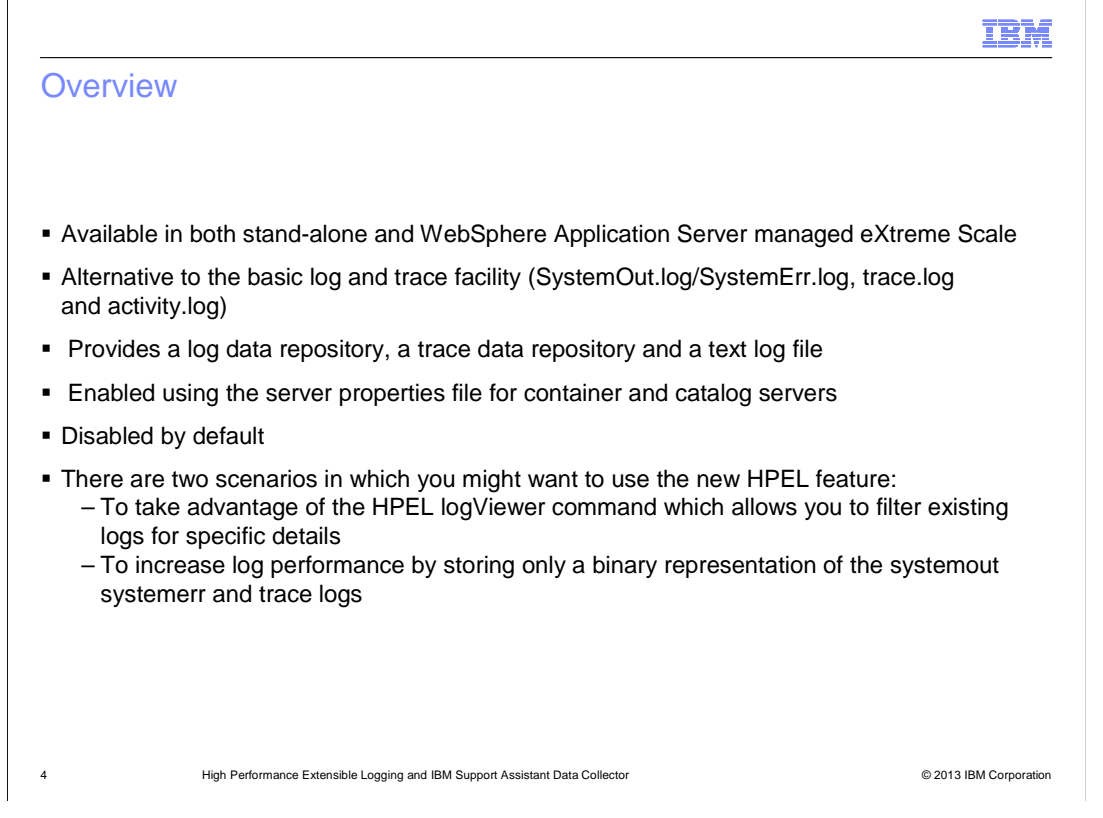

 High Performance Extensible Logging is a new log and trace facility available in both the stand-alone and WebSphere Application Server-managed types of eXtreme Scale. HPEL provides a convenient mechanism for storing and accessing log, trace, System.err, and System.out information produced by the application server or applications. It is an alternative to the basic log and trace facility, which provides the JVM logs, diagnostic trace, and service log files commonly named SystemOut.log/SystemErr.log, trace.log, and activity.log. HPEL provides a log data repository, a trace data repository, and a text log file.

 Rather than replacing the existing logging facility, HPEL is provided as an alternative that can be enabled using the server properties file for container and catalog servers. HPEL is not enabled by default. Once enabled, HPEL will handle all WebSphere eXtreme Scale logging. The resulting log files are placed in the HPEL repository location. This location is specified in the same server properties files for container and catalog servers.

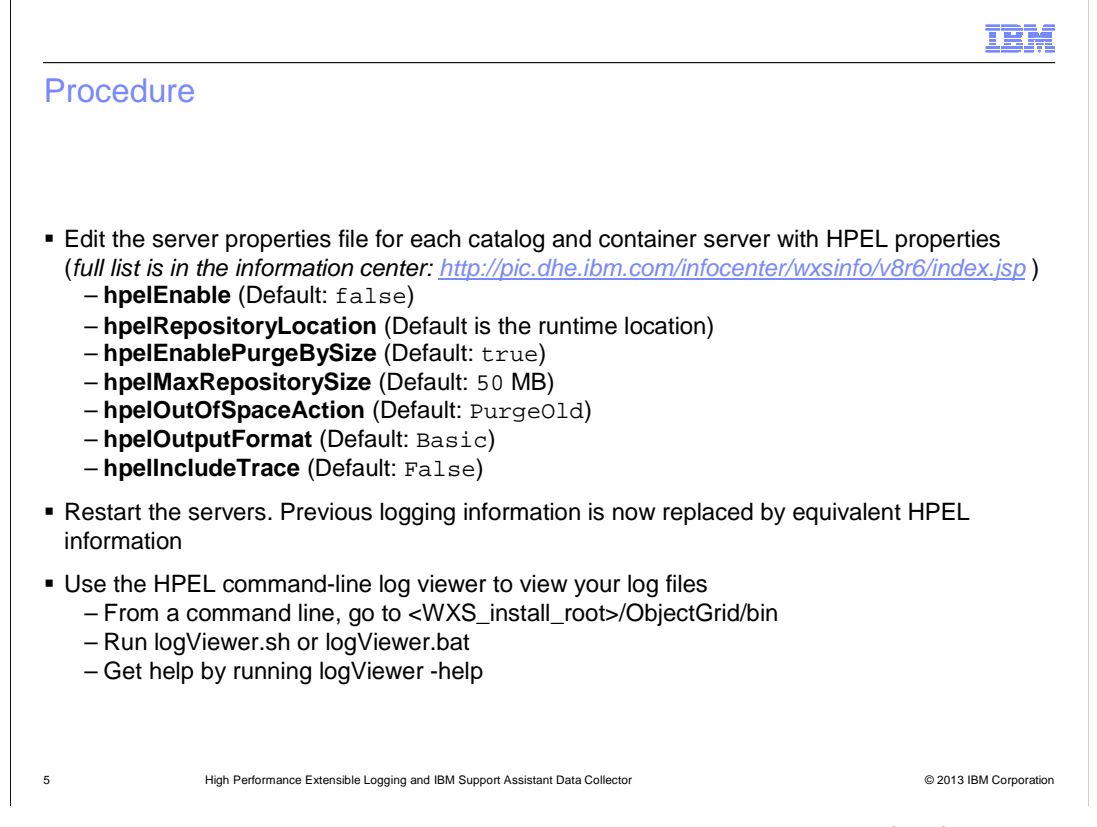

 Enabling and using HPEL is simple. First, edit the server properties file for each catalog and container server. The value for the **hpelEnable** property needs to be changed from false to true. You also need to set the values of some other properties that affect the output, such as location, maximum size, format, and tracing. A sample list of properties is shown here. You can find the complete list of properties in the eXtreme Scale version 8.6 information center. A link is provided.

 After editing the server properties file, you need to restart the server. After this restart, any previous log information is now replaced with HPEL information. You can look at your log files by running the logViewer script in the ObjectGrid/bin directory.

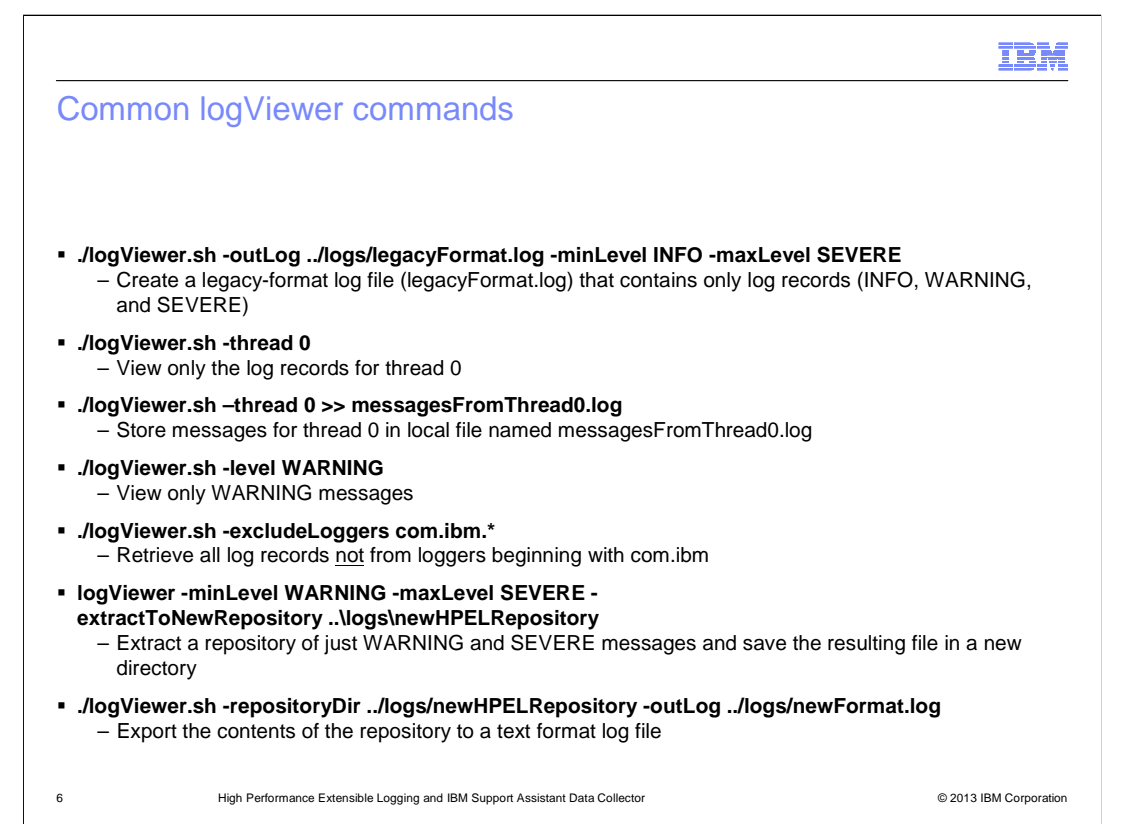

 This slide shows the syntax for some frequently used logViewer commands. You can filter log messages, view records for specific threads, and export the log repository to a text format log file. A complete list of commands can be found in the information center.

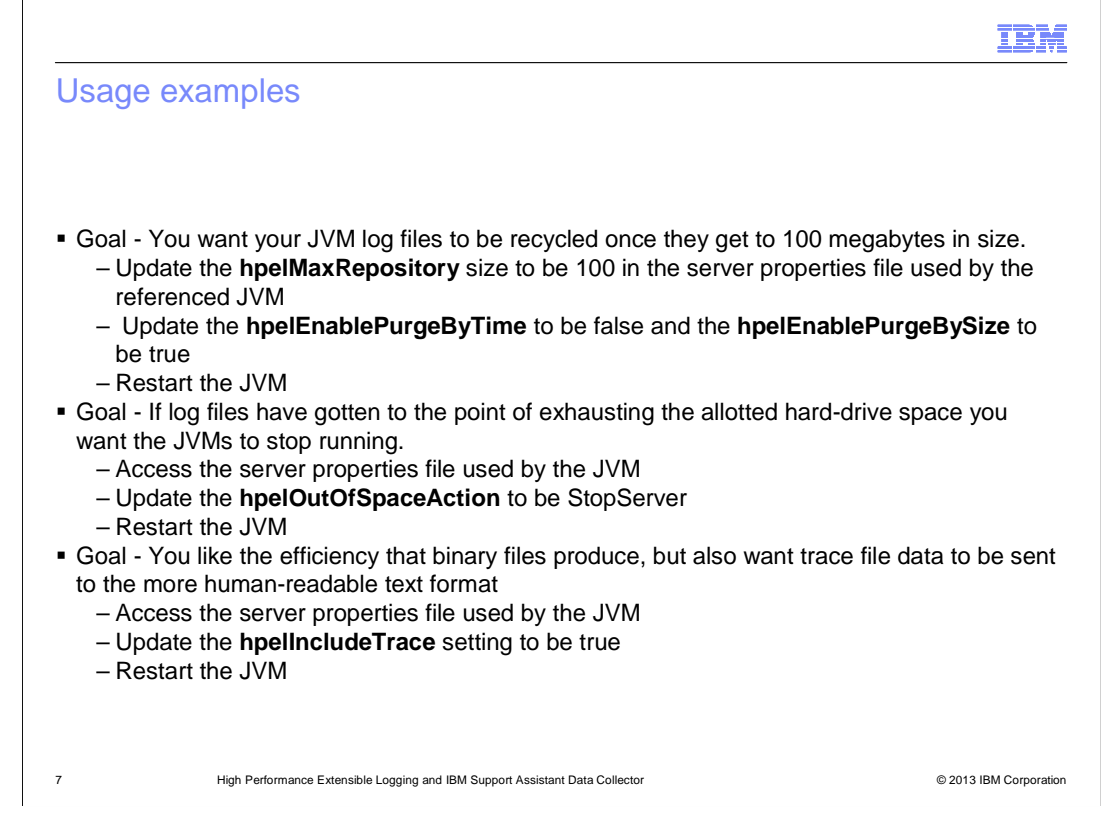

 This slide explains how to accomplish some goals you might have for your log files. In the first example, if your goal is for the log files to automatically recycle when they get to a certain size, you set the **hpelMaxRepository** size in the relevant server properties file. You also need to be sure that **hpelEnablePurgeByTime** is set to false and **hpelEnablePurgeBySize** is set to true.

 The second example explains how you tell the server what to do if hard-drive space is running low. The third example explains how to enable tracing.

 Remember that the server must be restarted in order for your changes to the HPEL property values to take effect.

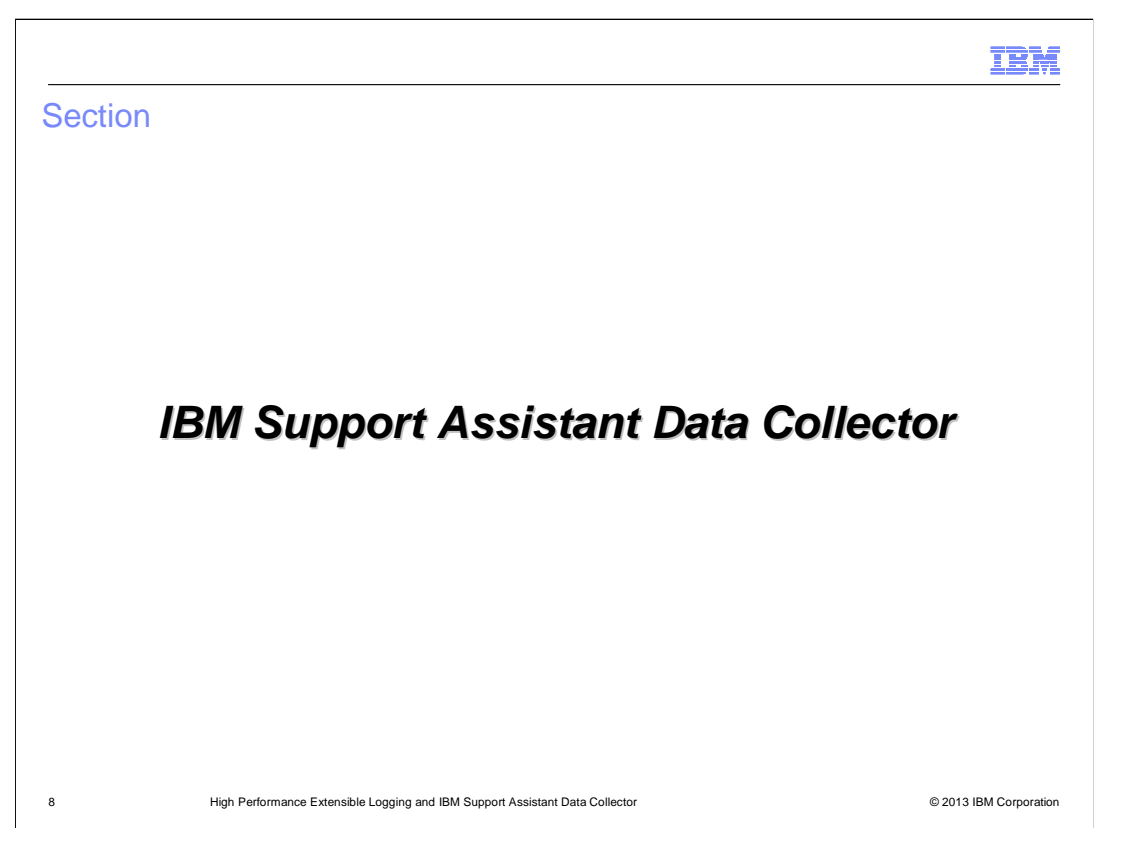

 This next section covers IBM Support Assistant Data Collector, which is referred to as "ISA DC".

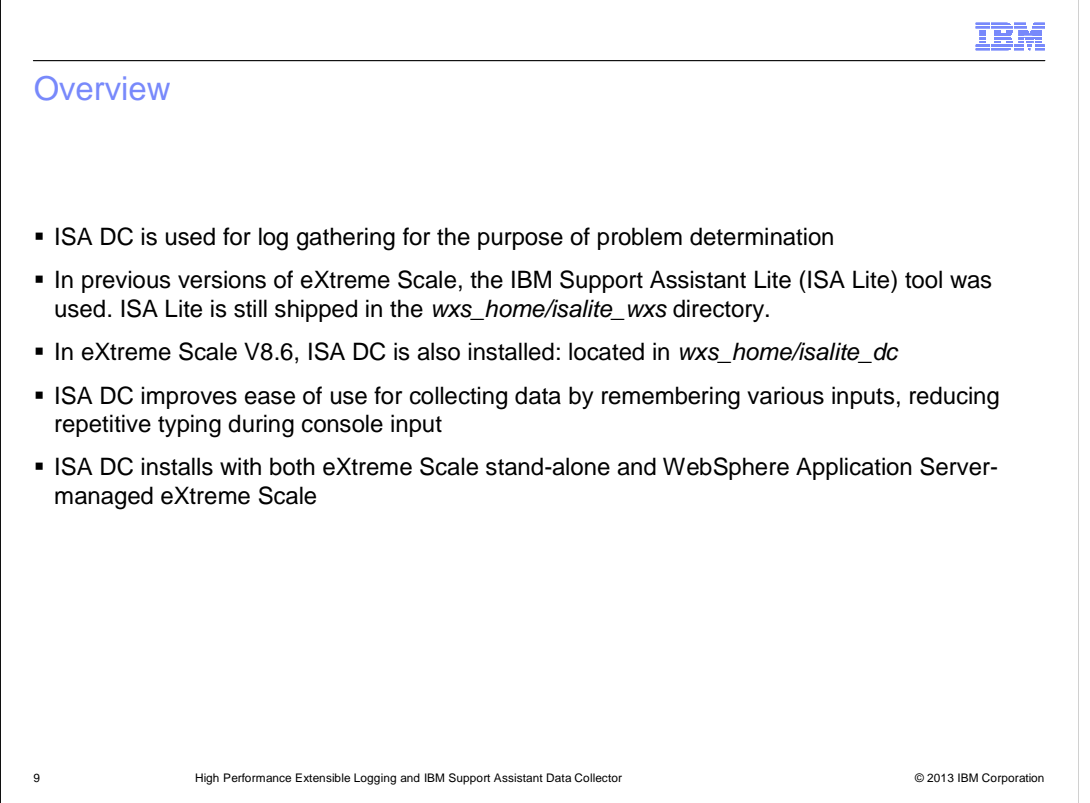

 ISA DC is new in eXtreme Scale version 8.6. IBM Support Assistant Lite, which is available in earlier versions of eXtreme Scale, is also available in version 8.6. The ISA Lite tool is located in the *isalite\_wxs* directory. The new ISA DC tool is located in the *isalite\_dc* directory. ISA DC is easier to use because it remembers inputs and requires less typing.

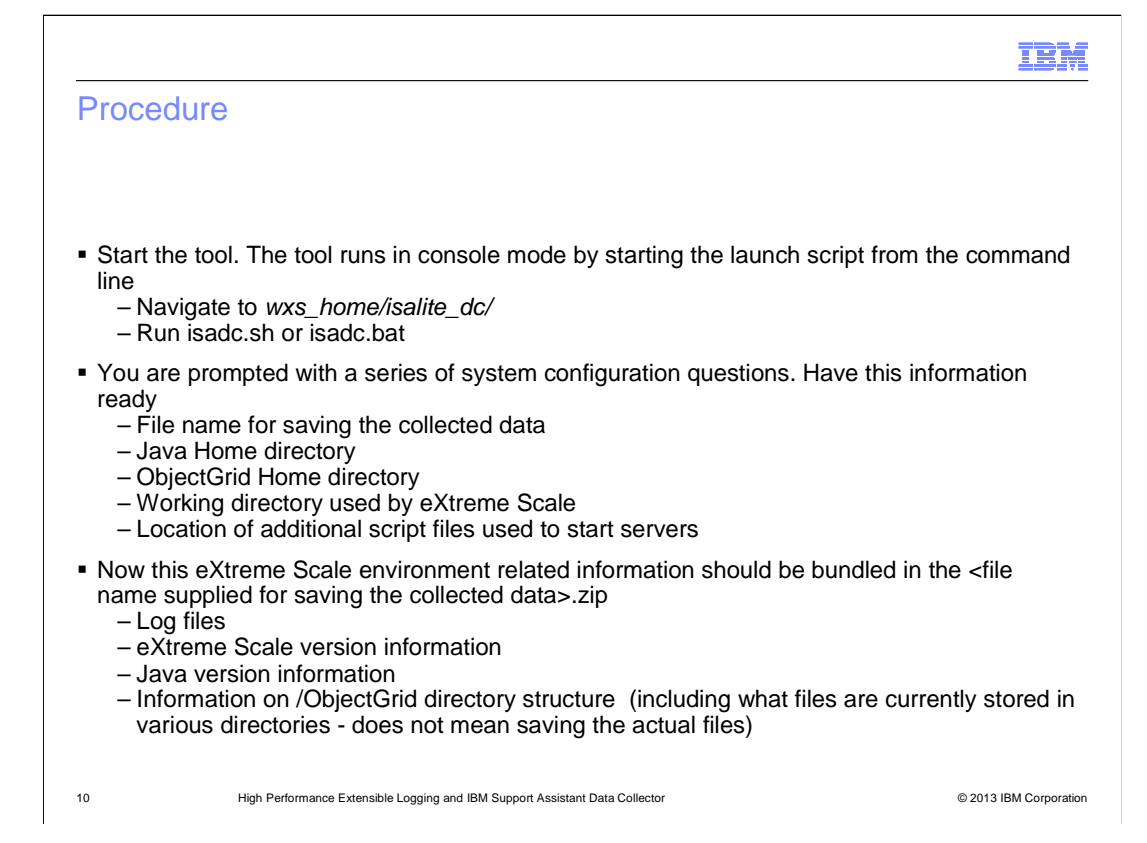

You run the ISA DC tool from a command line by running the *isadc* script found in the isalite\_dc directory. It is important to have your system configuration information ready so you can answer the prompts. You need to provide a file name for saving the collected data, the Java Home directory, and the ObjectGrid Home directory. You also need to enter the working directory used by eXtreme Scale and the location of any script files used to start servers. After the tool runs, the resulting file contains the log files, eXtreme Scale version, and information showing the ObjectGrid directory structure. Note that this will tell you the files that are in various directories; but it will not contain the actual files.

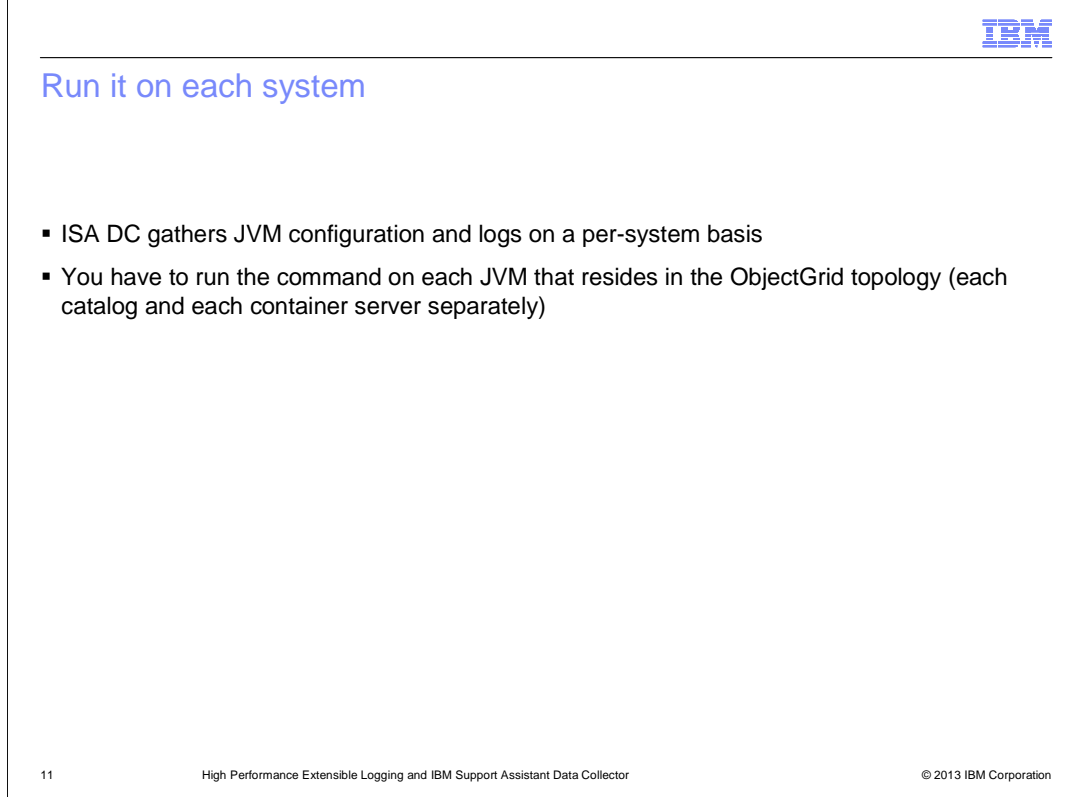

You have to run the ISA DC tool on each catalog and container server separately, in eXtreme Scale version 8.6.

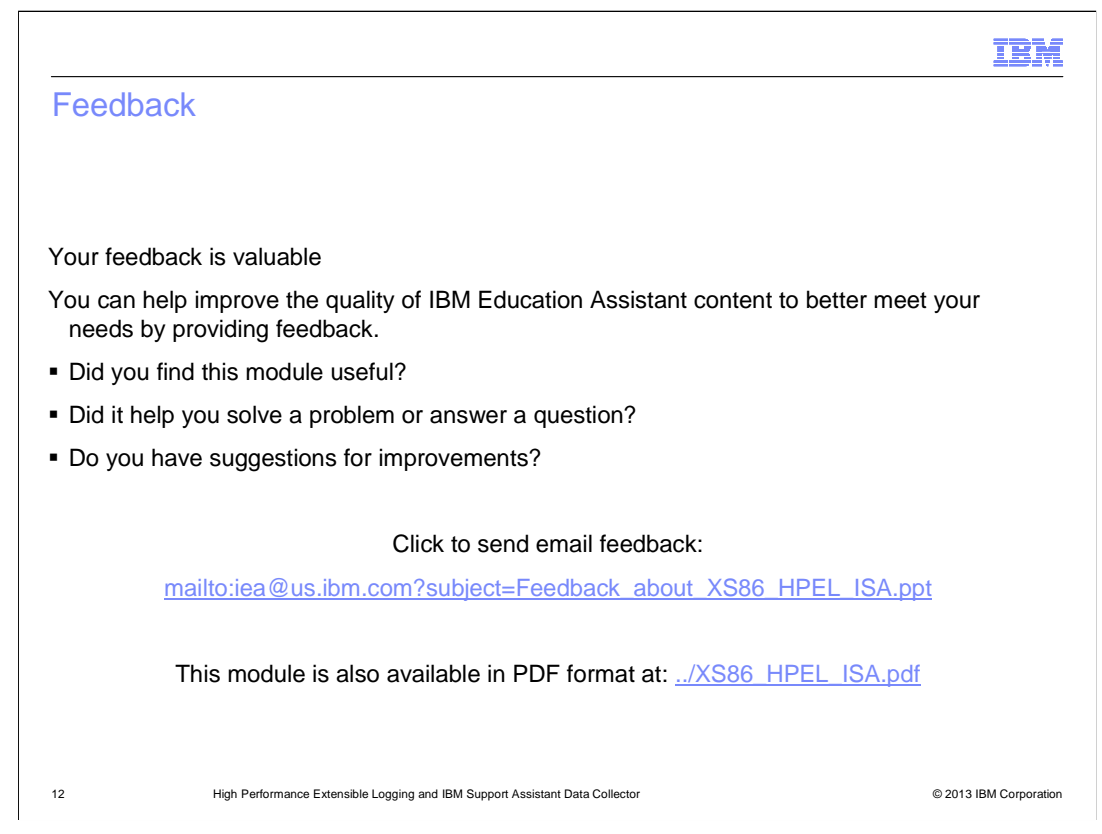

 You can help improve the quality of IBM Education Assistant content by providing feedback.

## Trademarks, disclaimer, and copyright information

IBM, the IBM logo, ibm.com, and WebSphere are trademarks or registered trademarks of International Business Machines Corp., registered in many jurisdictions worldwide. Other product and service names might be trademarks of IBM or other companies. A current list of other IBM trademarks is<br>available on the web at "Copyright and trademark information" at http://www

Other company, product, or service names may be trademarks or service marks of others.

THE INFORMATION CONTAINED IN THIS PRESENTATION IS PROVIDED FOR INFORMATIONAL PURPOSES ONLY. WHILE EFFORTS WERE MADE TO VERIFY THE COMPLETENESS AND ACCURACY OF THE INFORMATION CONTAINED IN THIS PRESENTATION, IT IS PROVIDED<br>"AS IS" WITHOUT WARRANTY OF ANY KIND, EXPRESS OR IMPLIED. IN ADDITION, THIS INFORMATION IS BASED ON IBM'S CURRE ANY DAMAGES ARISING OUT OF THE USE OF, OR OTHERWISE RELATED TO, THIS PRESENTATION OR ANY OTHER DOCUMENTATION. NOTHING CONTAINED IN THIS PRESENTATION IS INTENDED TO, NOR SHALL HAVE THE EFFECT OF, CREATING ANY WARRANTIES OR REPRESENTATIONS FROM IBM (OR ITS SUPPLIERS OR LICENSORS), OR ALTERING THE TERMS AND CONDITIONS OF ANY AGREEMENT<br>OR LICENSE GOVERNING THE USE OF IBM PRODUCTS OR SOFTWARE.

© Copyright International Business Machines Corporation 2013. All rights reserved.

13 © 2013 IBM Corporation

IBM